# **BAB V**

# **IMPLEMENTASI DAN PENGUJIAN**

#### **5.1 IMPLEMENTASI PROGRAM**

Implementasi program adalah kegiatan perancangan yang diterjemahkan menjadi suatu program yang dapat dioperasikan. Pada kegiatan ini pengkodean program dengan menggunakan bahasa pemograman PHP, database MySQL, dan *software* Dreamweaver, XAMPP dan *browser* (*firefox, chrome*, dll). Adapun hasil dari implementasi program dapat dilihat sebagai berikut :

1. Halaman *Index*

Halaman *index* ini pengguna dapat mengakses halaman-halaman yang lain. Halaman *index* ini menghubungkan pengguna ke sub sistem yang diinginkan. Gambar 5.1 merupakan hasil implementasi dari rancangan pada gambar 4.30.

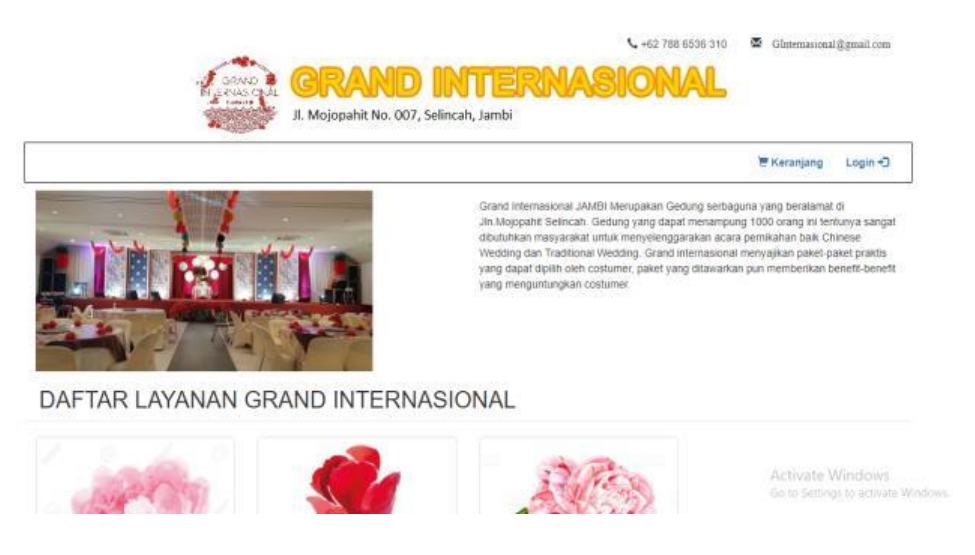

**Gambar 5.1 Halaman** *Index*

2. Halaman Benefit

Halaman Benefit berisikan data benefit yang didapatkan dari layanan paket yang diberikan. Gambar 5.2 merupakan hasil implementasi dari rancangan pada gambar 4.31

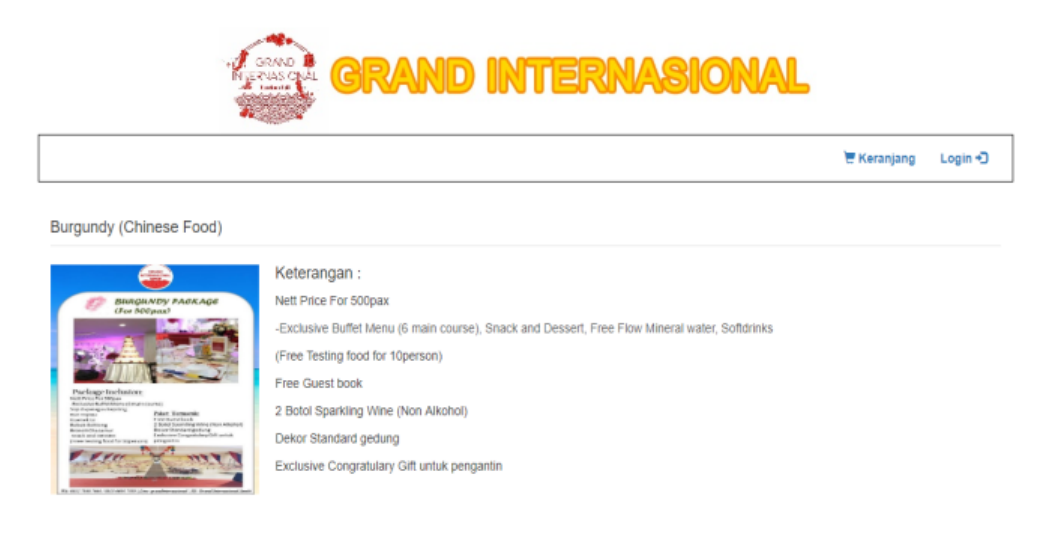

## **Gambar 5.2 Halaman Benefit**

### 3. Halaman Keranjang

halaman keranjang berisikan data paket yang dipilih untuk dibeli oleh pelanggan. Gambar 5.3 merupakan hasil implementasi dari rancangan pada gambar 4.32.

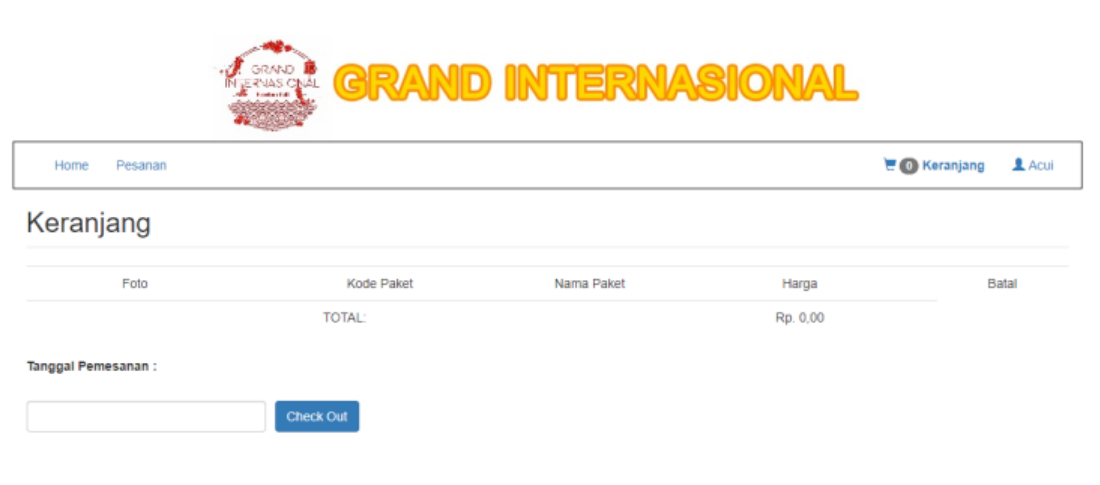

Activate Windows

### **Gambar 5.3 Halaman Keranjang**

4. Halaman *Home*

Halaman *home* ini pengguna dapat mengakses halaman-halaman yang lain. Halaman *home* ini menghubungkan pengguna ke sub sistem yang diinginkan. Gambar 5.4 merupakan hasil implementasi dari rancangan pada gambar 4.33.

Selamat Datang, Administrator Monday, 04 March 2019 | 8:41 PM

| Previous |              | <b>Maret 2019</b> |                |                |                                  |                                                        |  |  |
|----------|--------------|-------------------|----------------|----------------|----------------------------------|--------------------------------------------------------|--|--|
| Minggu   | <b>Senin</b> | <b>Selasa</b>     | Rabu           | Kamis          | Jum'at                           | Sabtu                                                  |  |  |
|          |              |                   |                |                | KP-20190301007<br>Salsabila Tjoa |                                                        |  |  |
|          |              |                   |                |                |                                  | Activate Windows<br>Go to Seltings to activate Windows |  |  |
| in an    | 1.1.1        | Ta de             | <b>Section</b> | $\overline{a}$ | la m                             |                                                        |  |  |

JADWAL ACARA BULAN INI

## **Gambar 5.4 Halaman** *Home*

5. Halaman Tabel Pengguna

Halaman pengguna merupakan halaman yang dapat diakses oleh *admin* untuk mengelola data pengguna dengan berisikan informasi mengenai data pengguna dari sistem, serta terdapat *link* untuk mengubah dan menghapus data pengguna sesuai dengan kebutuhan. Gambar 5.5 merupakan hasil implementasi dari rancangan pada gambar 4.34.

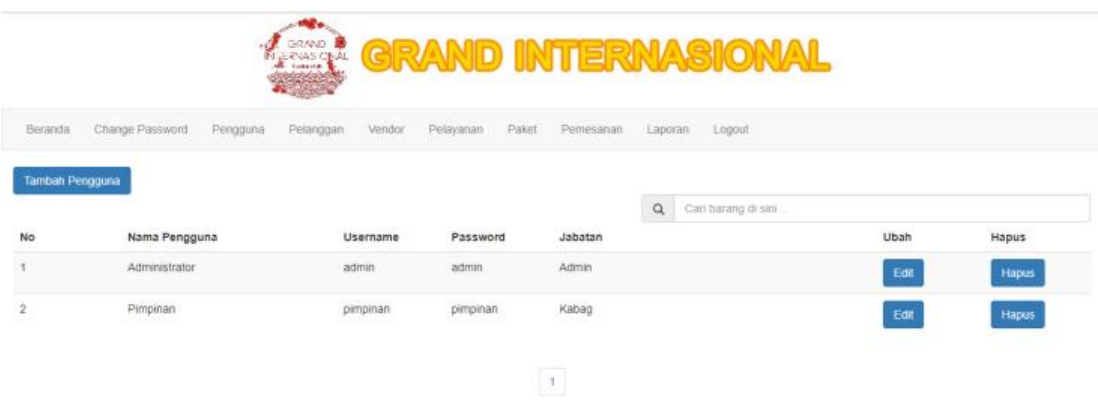

### **Gambar 5.5 Halaman Tabel Pengguna**

### 6. Halaman Tabel Pelanggan

Halaman pelanggan merupakan halaman yang dapat diakses oleh *admin* untuk mengelola data pelanggan dengan berisikan informasi mengenai data pelanggan dari sistem, serta terdapat *link* untuk mengubah dan menghapus data pelanggan sesuai dengan kebutuhan. Gambar 5.6 merupakan hasil implementasi dari rancangan pada gambar 4.35.

|                |                  | GRAND<br>$\sim$<br>IN JERNAS ONAL<br><b>FIRMLER</b> | <b>GRAND INTERNASIONAL</b>                      |                                 |      |              |
|----------------|------------------|-----------------------------------------------------|-------------------------------------------------|---------------------------------|------|--------------|
| Beranda        | Change Password  | Pengguna<br>Pelanggan<br>Vendor                     | Pemesanan<br>Pelayanan<br>Paket                 | Laporan<br>Logout               |      |              |
|                | Tambah Pelanggan |                                                     |                                                 | $\alpha$<br>Cari barang di sini |      |              |
| No             | Nama Pelanggan   | Telp                                                | Alamat                                          |                                 | Ubah | <b>Hapus</b> |
|                |                  |                                                     |                                                 |                                 |      |              |
|                | Acui             | 074133885                                           | Jin. Paal Merah Lama Lrg.Abdi Utama No.87 Rt.05 |                                 | Edit | Hapus        |
| $\overline{2}$ | Tamara Agustin   | 082378678683                                        | Jin. Barau-barau 1 no.88                        |                                 | Edit | Hapus        |

**Gambar 5.6 Halaman Tabel Pelanggan**

7. Halaman Tabel *Vendor*

Halaman *vendor* merupakan halaman yang dapat diakses oleh *admin* untuk mengelola data *vendor* dengan berisikan informasi mengenai data *vendor* dari sistem, serta terdapat *link* untuk mengubah dan menghapus data *vendor* sesuai dengan kebutuhan. Gambar 5.7 merupakan hasil implementasi dari rancangan pada gambar 4.36.

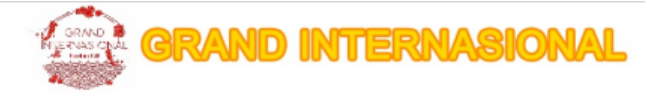

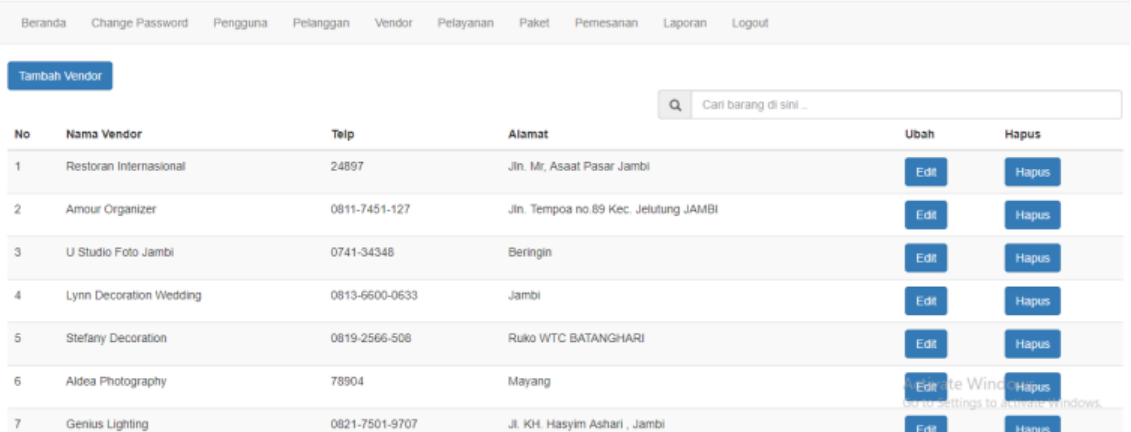

**Gambar 5.7 Halaman Tabel** *Vendor*

### 8. Halaman Tabel Pelayanan

Halaman pelayanan merupakan halaman yang dapat diakses oleh *admin* untuk mengelola data pelayanan dengan berisikan informasi mengenai data pelayanan dari sistem, serta terdapat *link* untuk mengubah dan menghapus data pelayanan sesuai dengan kebutuhan. Gambar 5.8 merupakan hasil implementasi dari rancangan pada gambar 4.37

|   |                           |                   | GRAND<br><b>NATIONS</b> CRAI |                        |                                                                                                    | <b>GRAND INTERNASIONAL</b>                                                          |                               |      |              |
|---|---------------------------|-------------------|------------------------------|------------------------|----------------------------------------------------------------------------------------------------|-------------------------------------------------------------------------------------|-------------------------------|------|--------------|
|   | Beranda                   | Change Password   | Pengguna<br>Pelanggan        | Vendor<br>Pelayanan    | Paket<br>Pemesanan                                                                                                    | Laporan<br>Logout                                                                   |                               |      |              |
|   | <b>Tambah Pelayanan</b>   |                   |                              |                        |                                                                                                    | $\alpha$<br>Cari pelayanan di sini.                                                 |                               |      |              |
|   | Nama Vendor               | Kode<br>Pelayanan | Nama Pelayanan               | <b>Biaya Pelayanan</b> | Jenis Pelayanan                                                                                                    |                                                                                     |                               | Ubah | <b>Hapus</b> |
|   | Restoran<br>Internasional | PL-001            | Burgundy (Chinese<br>Food)   | Rp.185,000,000.00      | Nett Price For 500pax<br>Softdrinks<br>(Free Testing food for 10person)<br>Free Guest book<br>2 Botol Sparkling Wine (Non Alkohol)<br>Dekor Standard gedung<br>Exclusive Congratulary Gift untuk pengantin | -Exclusive Buffet Menu (6 main course), Snack and Dessert, Free Flow Mineral water, |                               | Edit | <b>Hapus</b> |
| 2 | Amour<br>Organizer        | PL-002            | Essential Package 1          | Rp.3.500.000.00        | 8 Crew Acara Resepsi<br>Pembuatan Schedule & Rundown Acara                                                                                                    |                                                                                     | Activate Wi<br>Go to Settings | Edit | Hapus        |

**Gambar 5.8 Halaman Tabel Pelayanan**

9. Halaman Tabel Paket

Halaman paket merupakan halaman yang dapat diakses oleh *admin* untuk mengelola data paket dengan berisikan informasi mengenai data paket dari sistem, serta terdapat *link* untuk mengubah dan menghapus data paket sesuai dengan kebutuhan. Gambar 5.9 merupakan hasil implementasi dari rancangan pada gambar 4.38

|                     |                 | GRAND<br>Nije kvas opal      | <b>GRAND INTERNASIONAL</b> |       |                      |                    |       |
|---------------------|-----------------|------------------------------|----------------------------|-------|----------------------|--------------------|-------|
| Beranda             | Change Password | Pelanggan<br>Pengguna        | Vendor<br>Pelayanan        | Paket | Pemesanan<br>Laporan | Logout             |       |
| <b>Tambah Paket</b> |                 |                              |                            |       | $\alpha$             | Cari paket di sini |       |
| No                  | Kode Paket      | Nama Paket                   |                            |       | Detail               | Ubah               | Hapus |
| ٠                   | <b>PKT-01</b>   | Pink Peony Package (chinese) |                            |       | Detail               | Edit               | Hapus |
| $\overline{2}$      | <b>PKT-02</b>   | Tulips package (Prasmanan)   |                            |       | Detail               | Edit               | Hapus |
|                     |                 |                              |                            |       |                      |                    |       |
| 3                   | <b>PKT-03</b>   | Camelia Package (Chinese)    |                            |       | Detail               | Edit               | Hapus |

**Gambar 5.9 Halaman Tabel Paket**

10. Halaman Tabel Pemesanan

Halaman pemesanan merupakan halaman yang dapat diakses oleh *admin* untuk mengelola data pemesanan dengan berisikan informasi mengenai data pemesanan dari sistem, serta terdapat *link* untuk mengubah dan menghapus data pemesanan sesuai dengan kebutuhan. Gambar 5.10 merupakan hasil implementasi dari rancangan pada gambar 4.39

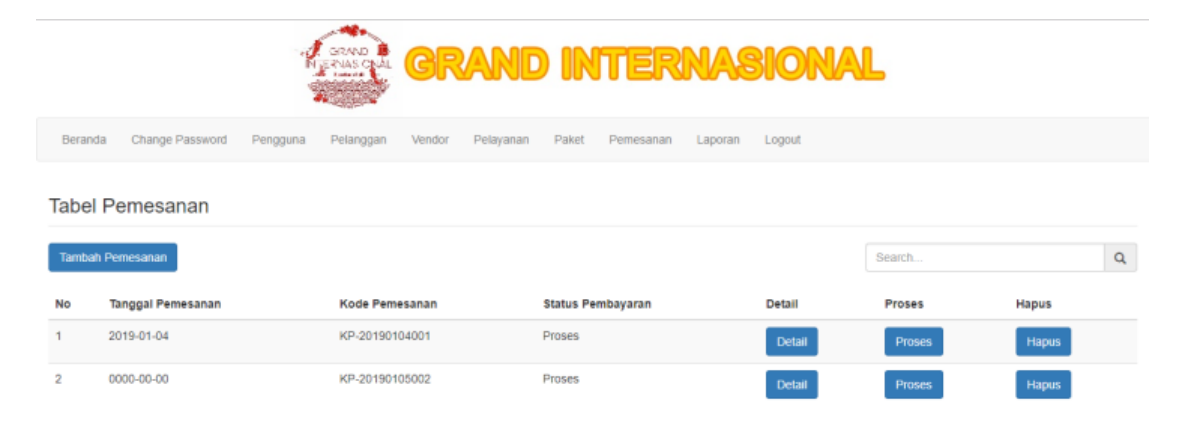

#### **Gambar 5.10 Halaman Tabel Pemesanan**

11. Halaman Laporan Pelayanan

Halaman laporan pelayanan berisikan informasi mengenai data pelayanan yang tersedia pada Grand Internasional Jambi. Gambar 5.11 merupakan hasil implementasi dari rancangan pada gambar 4.40.

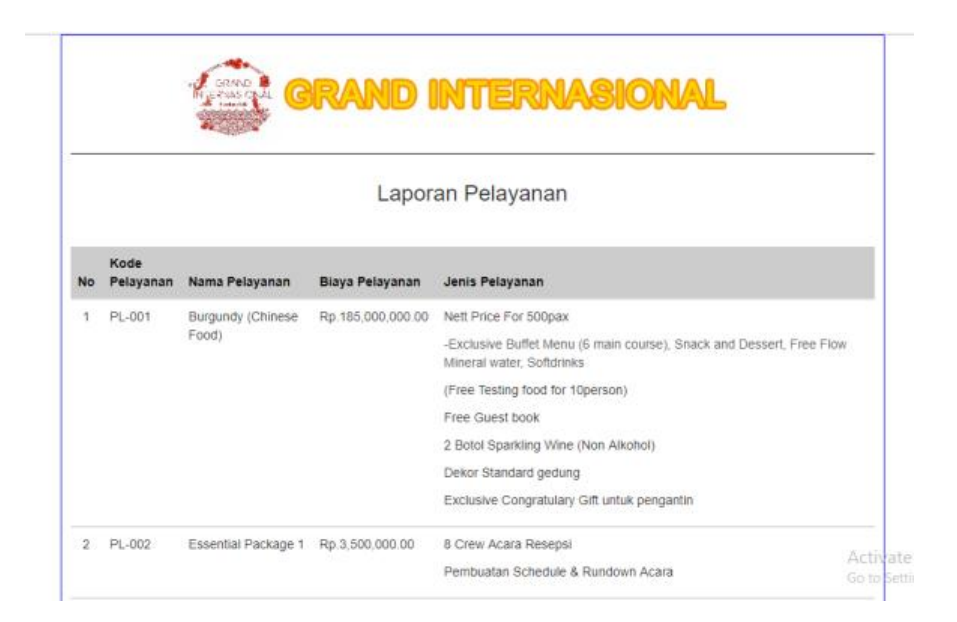

**Gambar 5.11 Halaman Laporan Pelayanan**

# 12. Halaman Laporan Paket

Halaman laporan paket berisikan informasi mengenai data paket yang tersedia pada Grand Internasional Jambi. Gambar 5.12 merupakan hasil implementasi dari rancangan pada gambar 4.41.

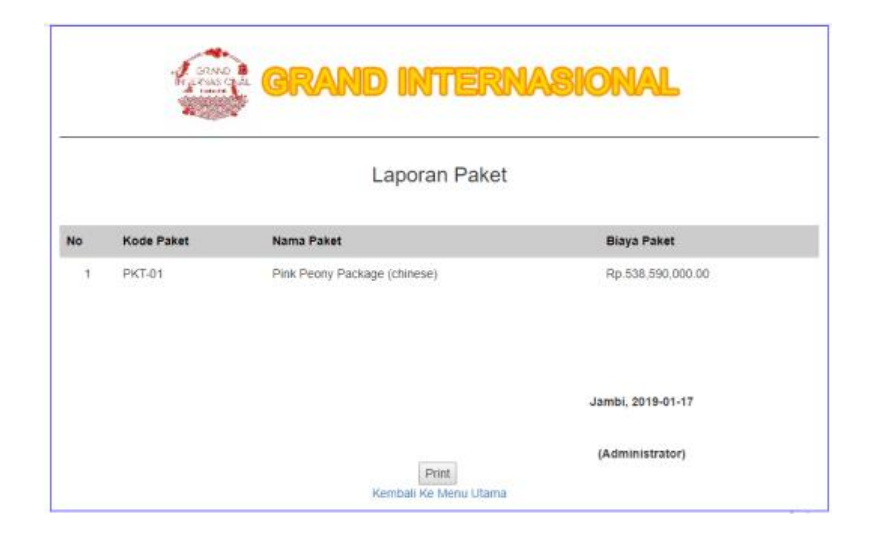

**Gambar 5.12 Halaman Laporan Paket**

13. Halaman Laporan Pemesanan

Halaman laporan pemesanan berisikan informasi mengenai data pemesanan yang terjadi pada Grand Internasional Jambi. Gambar 5.13 merupakan hasil implementasi dari rancangan pada gambar 4.42.

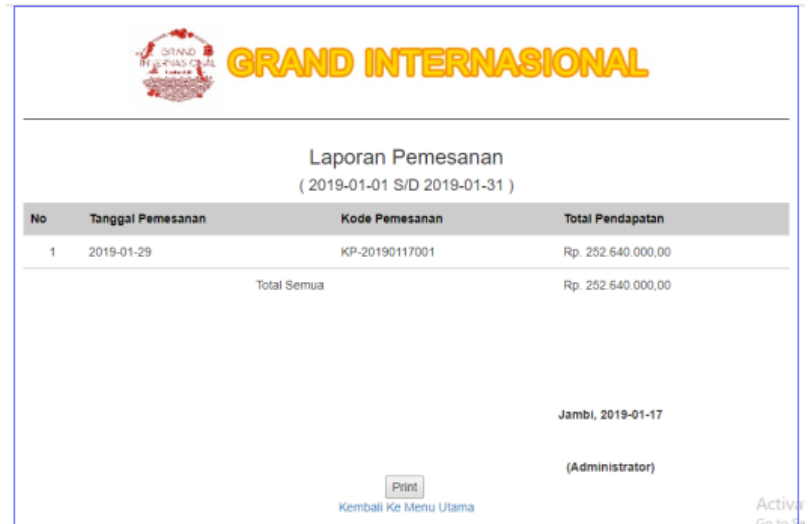

**Gambar 5.13 Halaman Laporan Pemesanan**

### 14. Halaman *Login*

Halaman *login* merupakan tampilan awal dari program yang digunakan oleh *admin*, ataupun kabag untuk masuk ke dalam halaman utama masing – masing dengan menginput *username* dan *password* dengan benar. Gambar 5.14 merupakan hasil implementasi dari rancangan pada gambar 4.43.

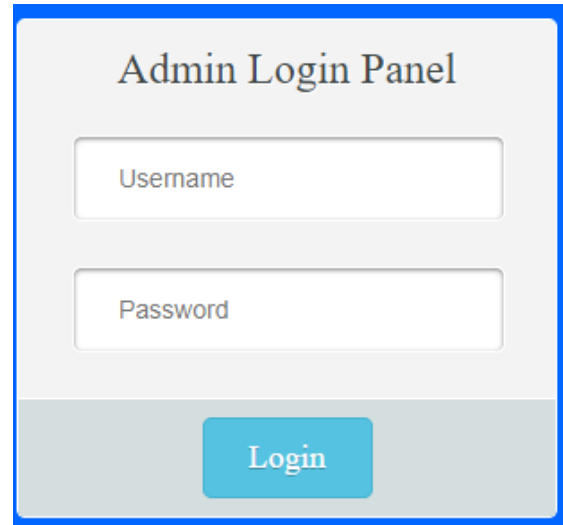

**Gambar 5.14 Halaman** *Login*

## 15. Halaman *Change Password*

Halaman *change password* digunakan oleh pengguna sistem untuk membuat mengubah password lama menjadi password baru. Gambar 5.15 merupakan hasil implementasi dari rancangan pada gambar 4.44.

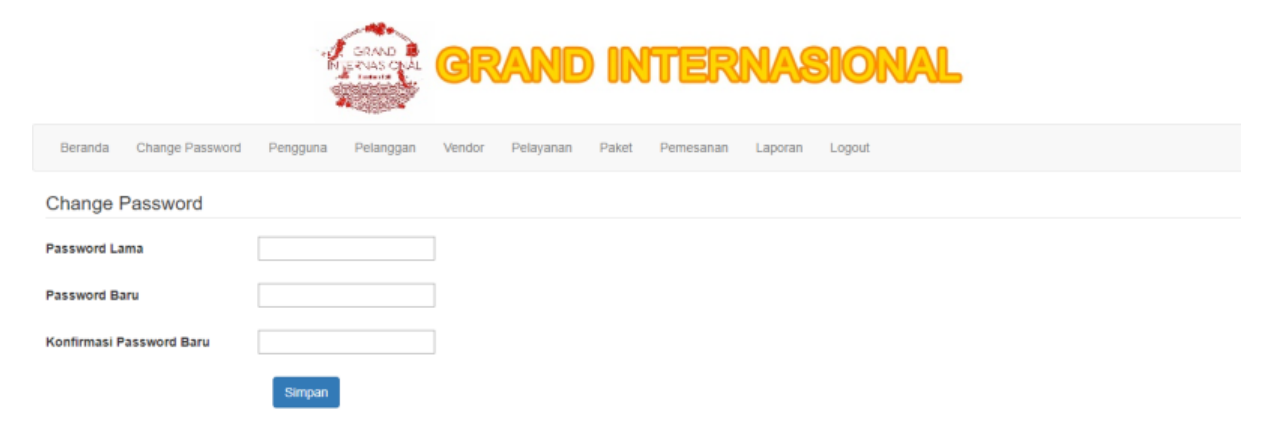

**Gambar 5.15 Halaman** *Change Password*

16. Halaman Tambah Pengguna

Halaman tambah pengguna merupakan halaman yang digunakan oleh *admin* untuk menambah data pengguna baru ke dalam sistem. Gambar 5.16 merupakan hasil implementasi dari rancangan pada gambar 4.45.

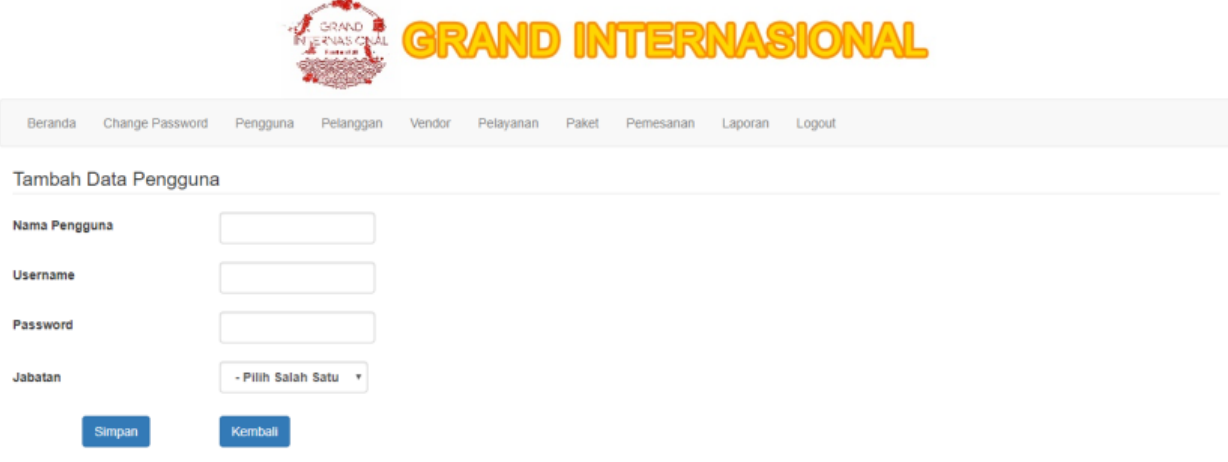

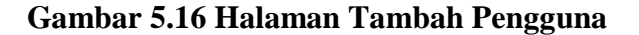

17. Halaman Tambah Pelanggan

Halaman tambah pelanggan merupakan halaman yang digunakan oleh *admin* untuk menambah data pelanggan baru ke dalam sistem. Gambar 5.17 merupakan hasil implementasi dari rancangan pada gambar 4.46.

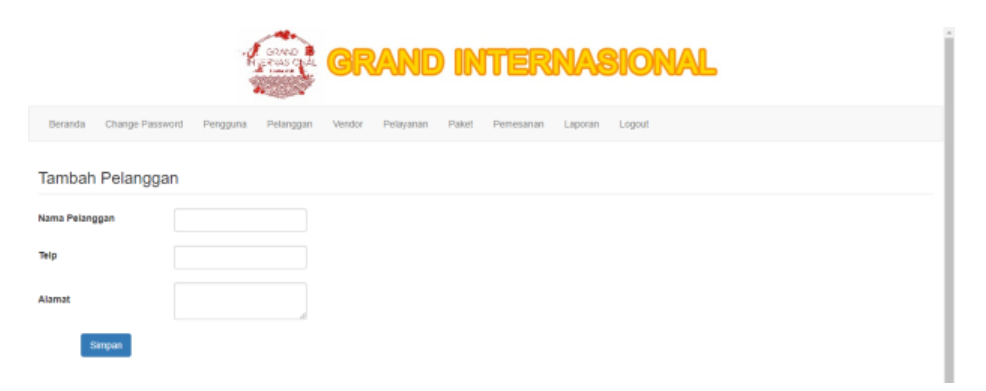

**Gambar 5.17 Halaman Tambah Pelanggan**

18. Halaman Tambah *Vendor*

Halaman tambah *vendor* merupakan halaman yang digunakan oleh *admin* untuk menambah data *vendor* baru ke dalam sistem. Gambar 5.18 merupakan hasil implementasi dari rancangan pada gambar 4.47.

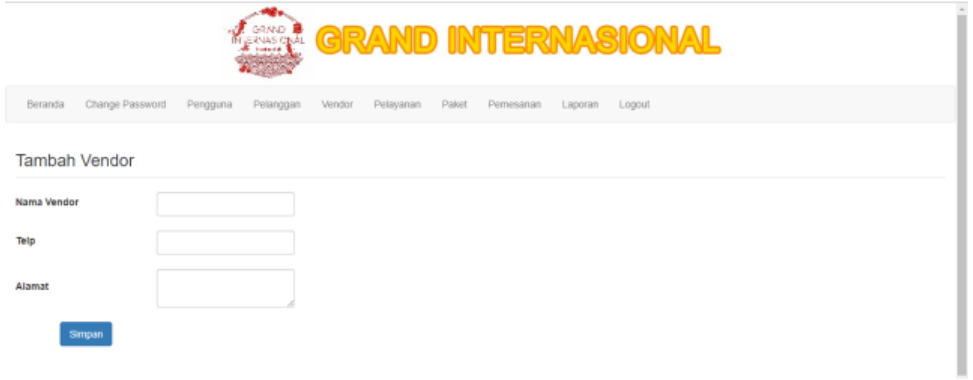

# **Gambar 5.18 Halaman Tambah** *Vendor*

19. Halaman Tambah Pelayanan

Halaman tambah pelayanan merupakan halaman yang digunakan oleh *admin* untuk menambah data pelayanan baru ke dalam sistem. Gambar 5.19 merupakan hasil implementasi dari rancangan pada gambar 4.48.

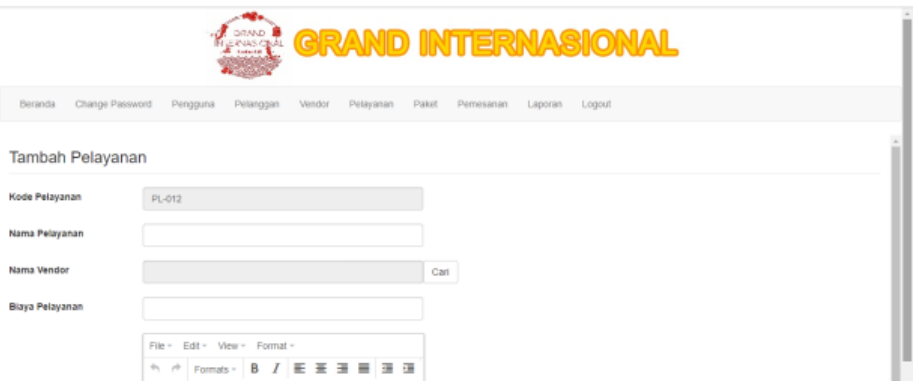

**Gambar 5.19 Halaman Tambah Pelayanan**

20. Halaman Tambah Paket

Halaman tambah paket merupakan halaman yang digunakan oleh *admin* untuk menambah data paket baru ke dalam sistem. Gambar 5.20 merupakan hasil implementasi dari rancangan pada gambar 4.49.

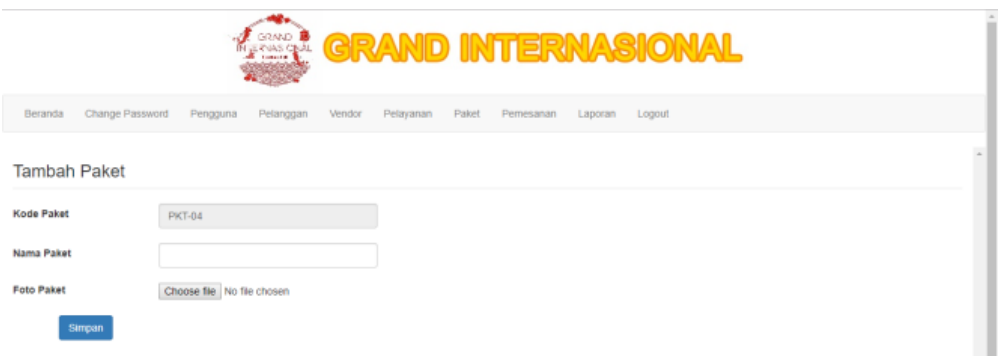

## **Gambar 5.20 Halaman Tambah Paket**

21. Halaman Tambah Pemesanan

Halaman tambah pemesanan merupakan halaman yang digunakan oleh *admin* untuk menambah data pemesanan baru ke dalam sistem. Gambar 5.21 merupakan hasil implementasi dari rancangan pada gambar 4.50.

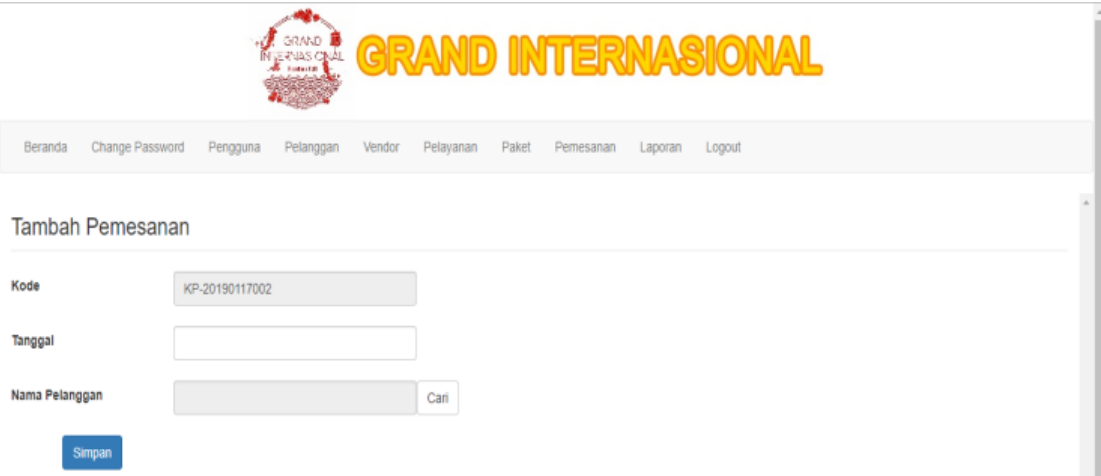

**Gambar 5.21 Halaman Tambah Pemesanan**

# **5.2 PENGUJIAN**

Untuk mengetahui keberhasilan dari implementasi sistem yang telah dilakukan, maka penulis melakukan tahap pengujian terhadapat sistem secara fungsional, yaitu dengan menggunakan *Unit Testing* yang difokuskan pada modul, modul terkecil yang terdapat pada sistem, dan kemudian dilanjutkan dengan metode *Integrated Testing* yang menguji modul – modul yang terdapat pada sistem secara keseluruhan. Adapun beberapa tahap pengujian yang telah dilakukan adalah sebagai berikut :

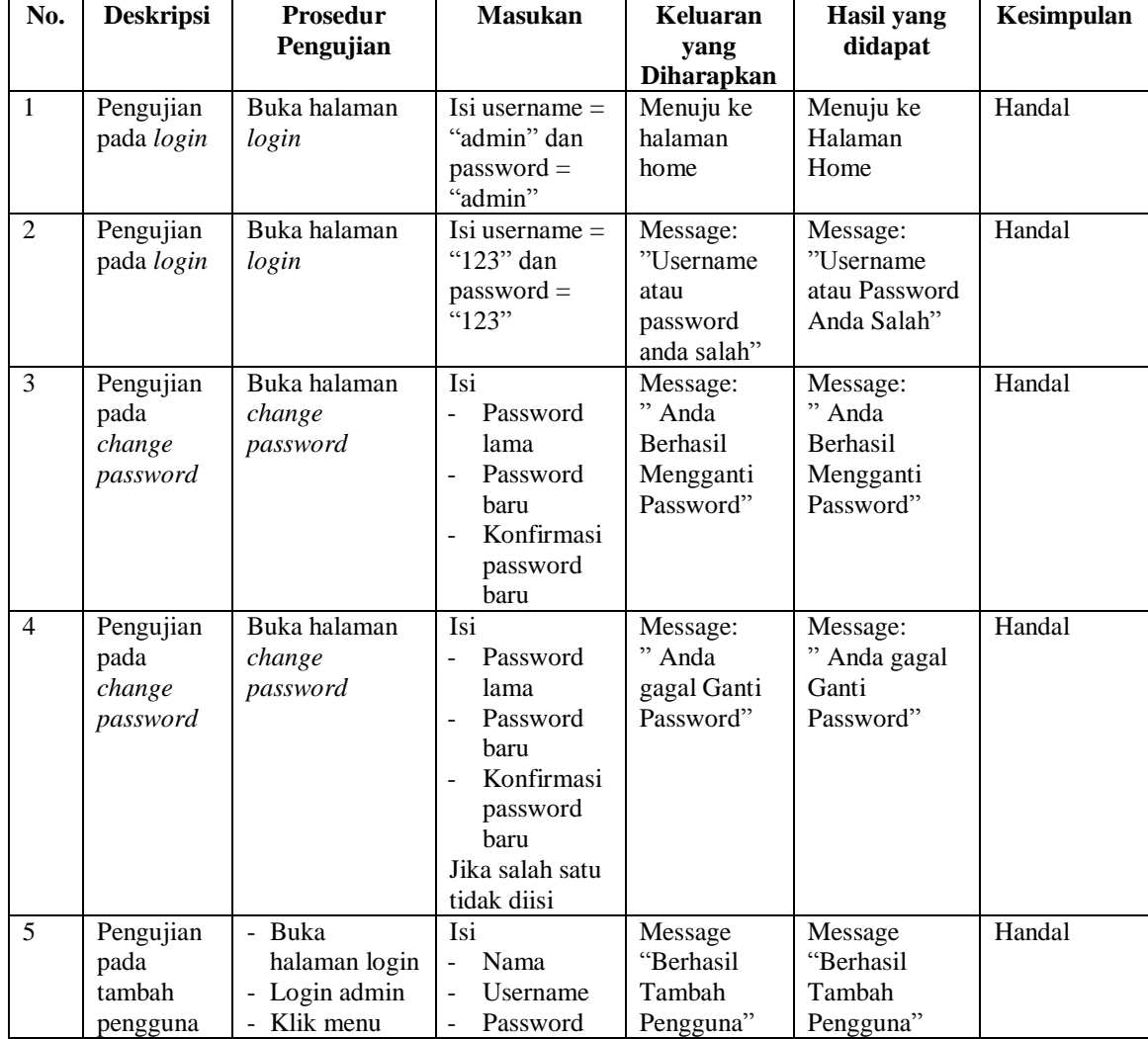

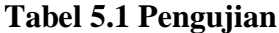

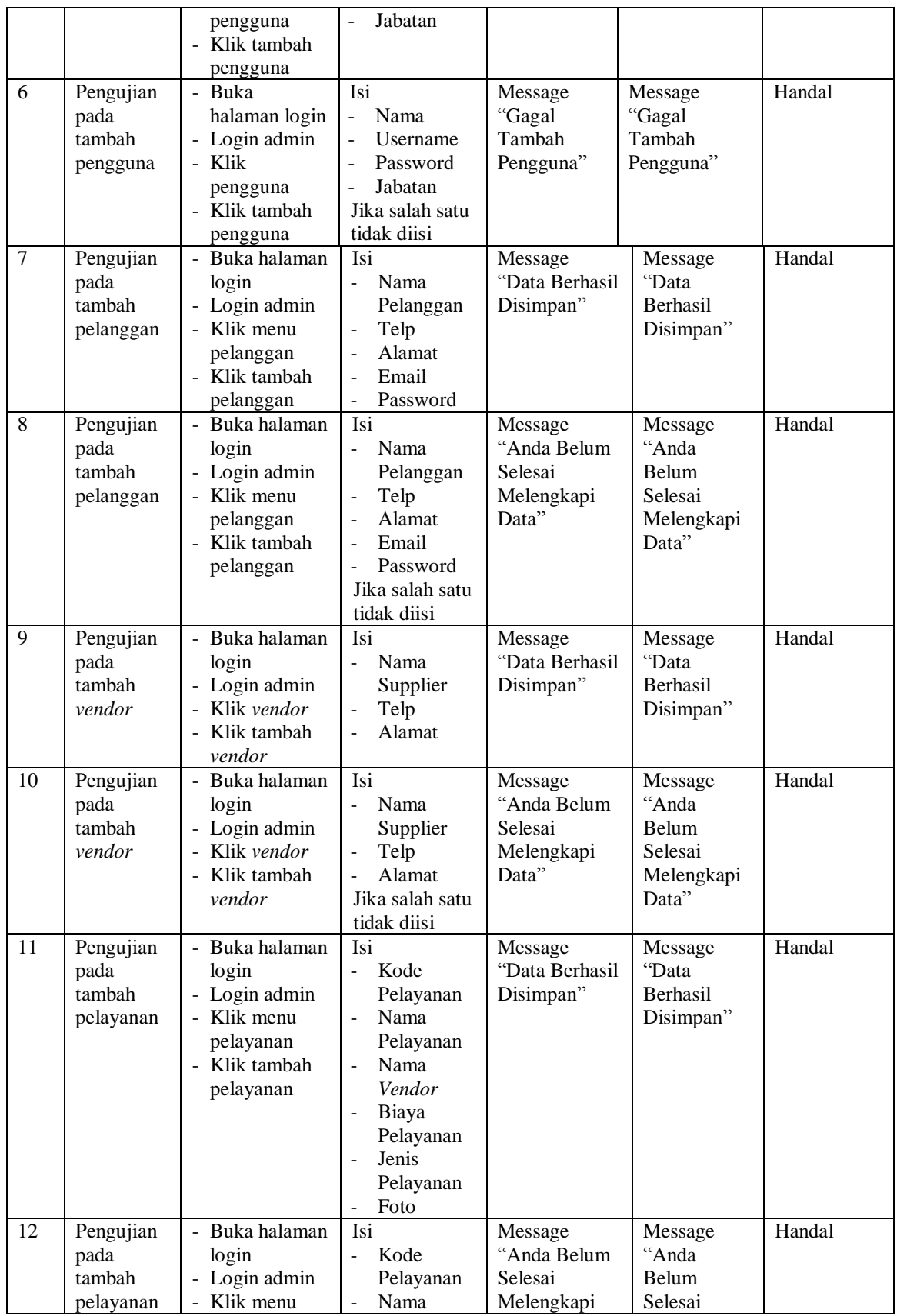

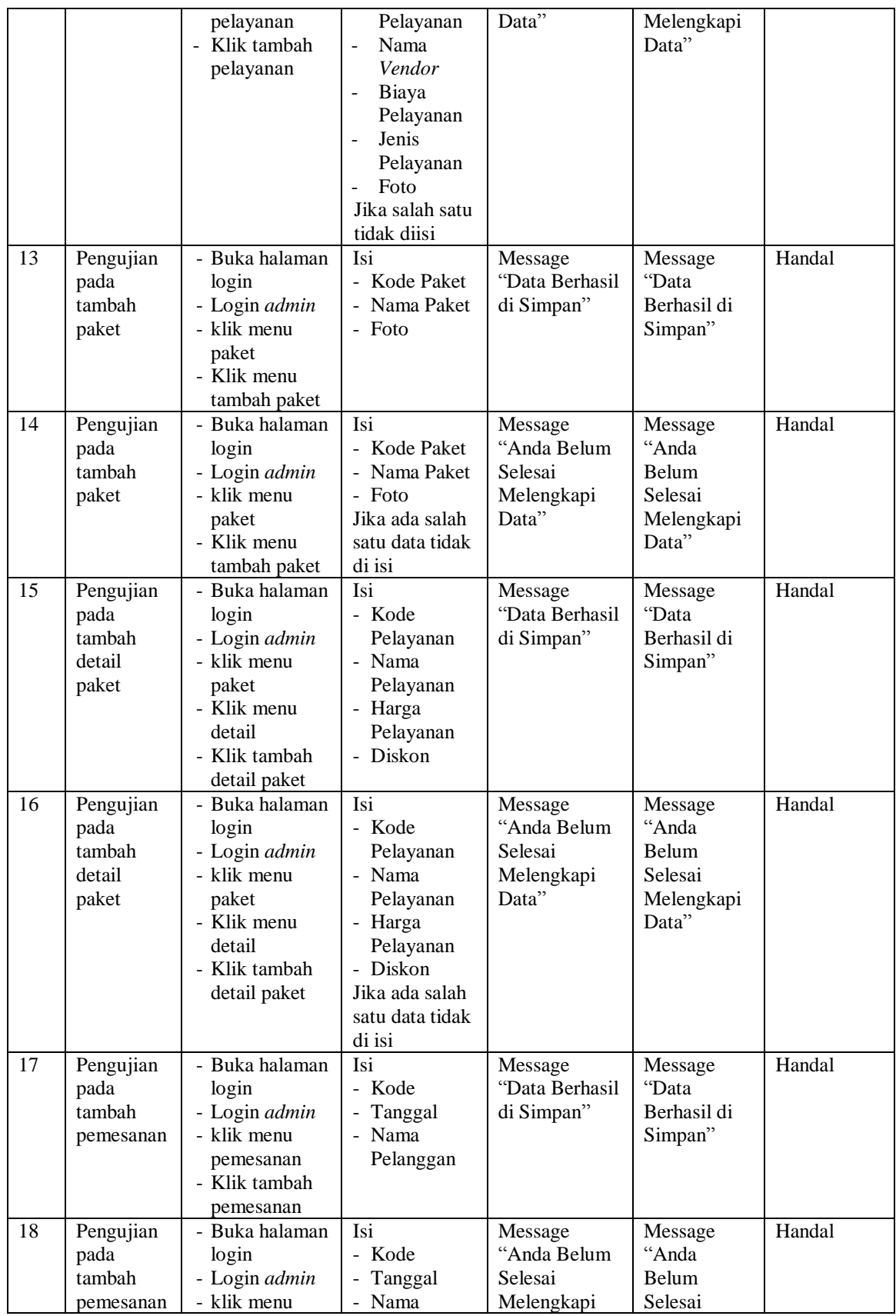

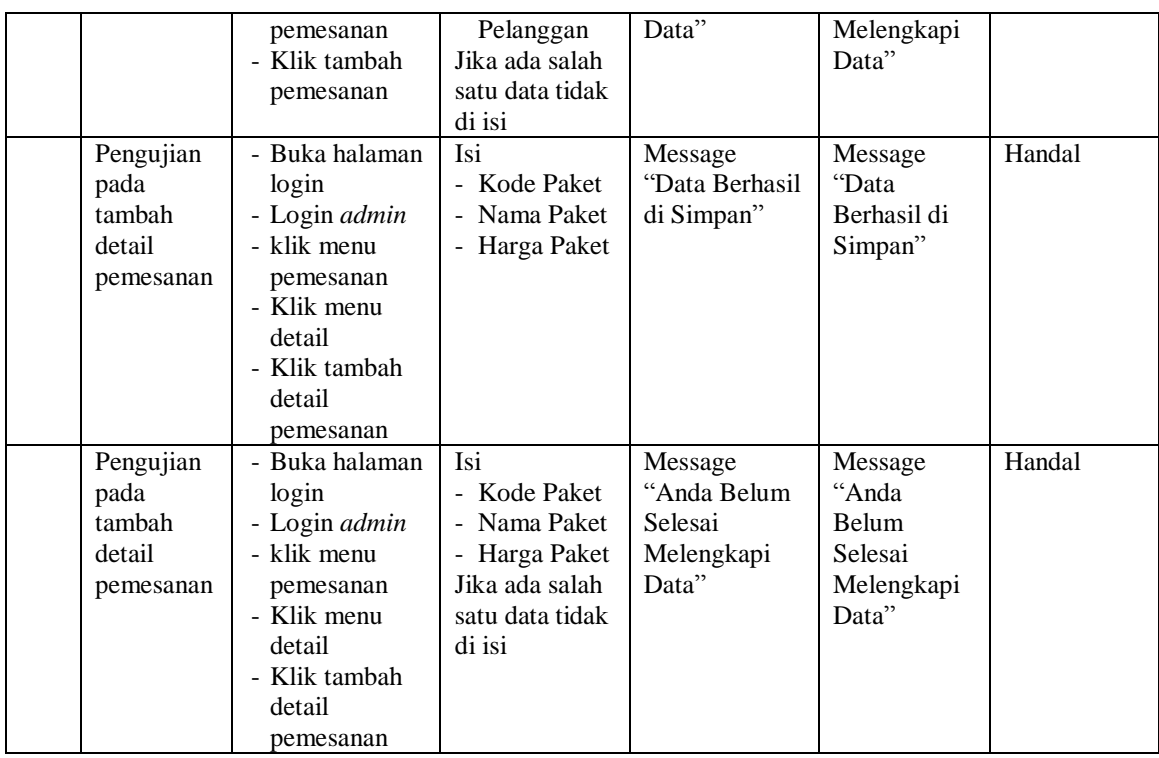

## **5.3 ANALISIS HASIL YANG DICAPAI OLEH SISTEM**

Adapun analisis hasil yang dicapai oleh sistem yang telah dibangun dengan menggunakan *web* untuk mengatasi permasalahan yang terjadi pada Grand Internasional Jambi adalah sebagai berikut :

- 1. Sistem yang dirancang memudahkan Grand Internasional Jambi dalam mengelola data paket, mengelola data pelayanan dan mengelola data pemesanan gedung yang terjadi.
- 2. Sistem juga memberikan kemudahan untuk admin dan pimpinan dalam melakukan pencarian data paket dan pelayanan.
- 3. Sistem yang dirancang juga memberikan kemudahan untuk rekap dan mencetak laporan – laporan seperti laporan paket, laporan pelayanan dan laporan pemesanan.

### **5.3.1 Kelebihan Sistem**

Adapun kelebihan dari sistem baru ini adalah sebagai berikut :

- 1. Sistem memberikan kemudahan untuk Grand Internasional Jambi untuk mengelola data paket, pelayanan dan pemesanan gedung.
- 2. Mempermudah pelanggan dalam melakukan pemesanan gedung secara *online*.
- 3. Memberikan informasi kepada pengunjung *website* mengenai pelayanan yang ditawarkan
- 4. Mempermudah rekap dan mencetak laporan laporan yang diperlukan oleh pengguna sistem.

### **5.3.2 Kekurangan Sistem**

Kekurangan dari sistem baru ini adalah sebagai berikut :

- 1. Belum adanya grafik atau diagram yang dapat menampilkan data pemesanan gedung data perbandingan per bulan atau per tahun.
- 2. Proses pembayaran masih harus diproses secara manual belum dapat diproses secara otomatis ketika pembayaran telah diterima
- 3. Belum ada sistem *import* dan *export* data agar mempermudah dalam memasukan dan memindahkan data